From the <u>ICRS website</u>, navigate to the ICRS membership portal.

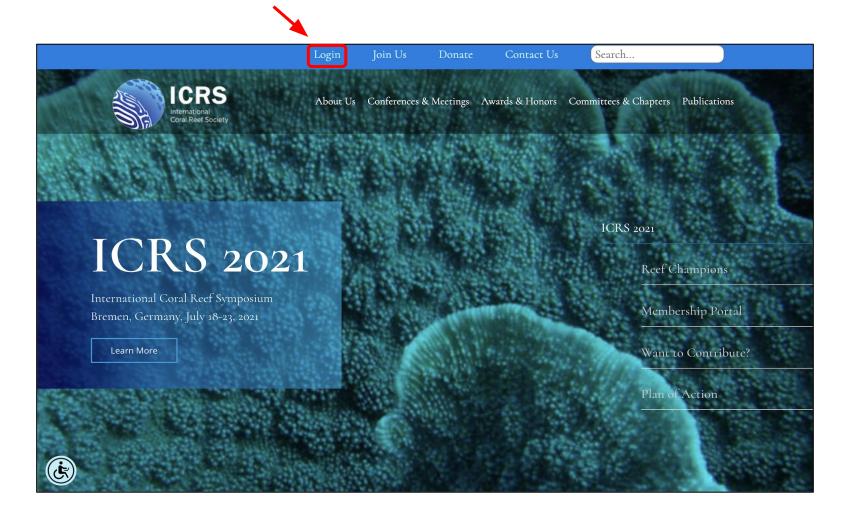

## Enter your membership credentials and click "LOG IN"

| ICRS<br>International Coral Reef Society | About ICRS      | Membership Benefits | Member Rates | Membership Home | ICRS Home    |
|------------------------------------------|-----------------|---------------------|--------------|-----------------|--------------|
| Search our site SEARCH                   |                 |                     |              | JOIN NOW        | MEMBER LOGIN |
| Username                                 |                 |                     |              |                 |              |
| Password                                 |                 |                     |              |                 | Ø            |
| Keep me logged in                        | Retrieve Userna | me   Reset Password |              |                 |              |
|                                          |                 | LOG IN              |              |                 |              |

From the membership homepage, navigate to your membership profile.

The homepage layout will differ depending on your device's screen size. Profile access can be accomplished by one of the following:

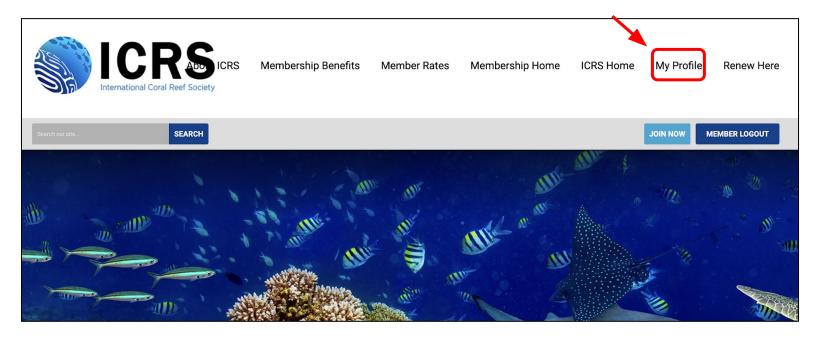

OR

| ICRS<br>International Coral Reef Society |                        | About ICRS          |
|------------------------------------------|------------------------|---------------------|
| Search our site SEARCH                   | JOIN NOW MEMBER LOGOUT | Membership Benefits |
|                                          |                        | Member Rates        |
|                                          |                        | Membership Home     |
|                                          |                        | ICRS Home           |
|                                          |                        | My Profile          |
|                                          |                        | Renew Here          |

From the membership homepage, navigate to your membership profile.

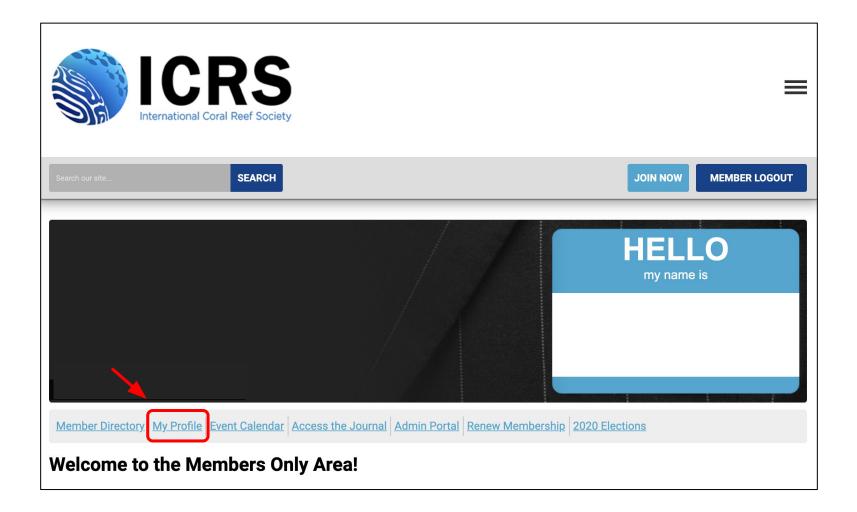

Scroll down to the "Member Number" heading to locate your membership number

| ICF<br>International Coral                                 | Reef Society                                                        |                 |    |            | =             |
|------------------------------------------------------------|---------------------------------------------------------------------|-----------------|----|------------|---------------|
| Search our site                                            | SEARCH                                                              |                 | JC |            | MEMBER LOGOUT |
| My Community My Profile Connec                             | ctions My Features Inbox                                            |                 |    |            |               |
| Last online<br>1 minutes ago<br>Profile views<br>0 view(s) |                                                                     |                 |    | Latest Phe | ptos          |
| My Status                                                  |                                                                     |                 |    | Circles    | -11. (0)      |
| Share your thoughts here  Change Profile Picture Privacy   | <ul><li>☆ Start a new circle</li><li>Image: Upload photos</li></ul> | A Write Message |    | ▶ Show a   | all (0)       |
| Wall                                                       |                                                                     |                 | ^  |            |               |
| Add Comment                                                |                                                                     |                 | /  |            |               |
| Show All (0)                                               |                                                                     |                 |    |            |               |
| Username                                                   |                                                                     |                 | E  | dit        |               |
| Member Type                                                |                                                                     |                 |    |            |               |
| Group                                                      |                                                                     |                 |    |            |               |
| Member Status<br>Active<br>Member Number<br>#####          |                                                                     |                 |    |            |               |